# 一般廃棄物処分委託通知書【令和6年度以 降搬入分】

入力の状況

 $0\%$ 

苅田町の「一般廃棄物処分委託通知書【令和6年度以降搬入分】| のオンラ イン申請ページです。

一般廃棄物処分委託通知書【令和6年度以降搬入分】とは

令和6年度以降に苅田町内へ一般廃棄物を搬入する場合の申請手続きです。 (※委託通知書を自動作成します)

制度詳細についてはこちら「?

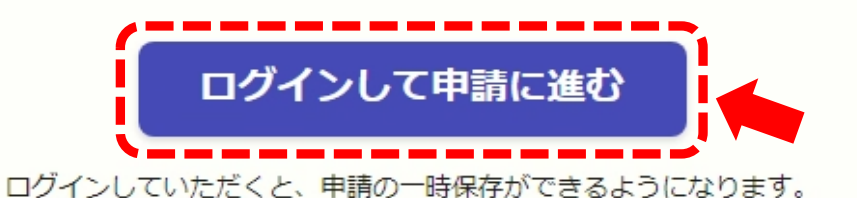

- または -

メールを認証して申請に進む

## **資料2「ログイン方法(新規アカウント登録)について」 (2/7)**

苅田町 ログイン

Grafferアカウントをお持ちの方 Googleでログイン G LINEでログイン  $\bullet$ F. メールアドレスでログイン Craffer ログイン方法について教えてください[7] **「申請の一時保存」・(審査後の)「交付物のダウンロード」 等の手続きが容易になりますので、是非ご登録ください。**Grafferアカウントをお持ちでない方 Grafferアカウントに登録すると、申請書の一時保存や申請履歴の確認が できます。アカウント登録は無料です。 新規アカウント登録

## 資料2「ログイン方法(新規アカウント登録)について」 (3/7)

苅田町 新規アカウント登録

外部サービスで登録

Googleで登録

G

 $\bigcirc$ 

LINEで登録

外部サービスでの登録とは? [2]

情報を入力して登録

すべての項目を入力し、Grafferアカウント規約、プライバシーポリシー をお読みのうえ同意して、アカウント登録に進んでください。

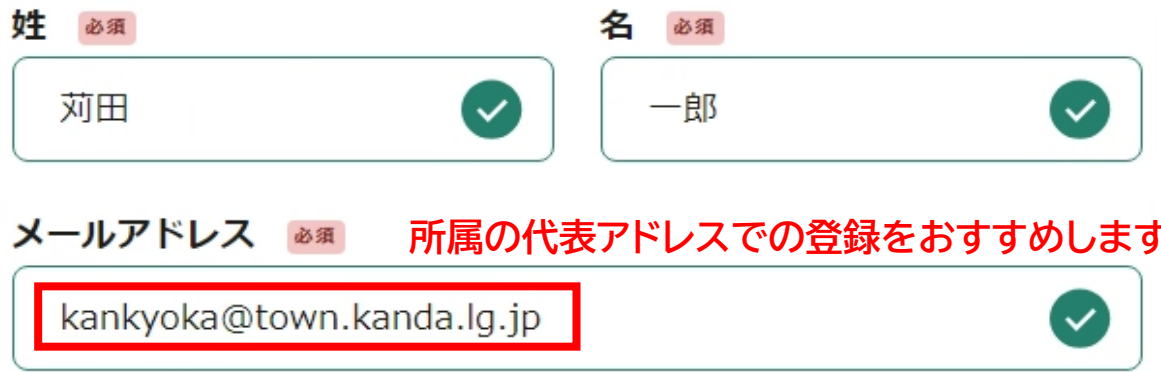

# **資料2「ログイン方法(新規アカウント登録)について」 (4/7)**

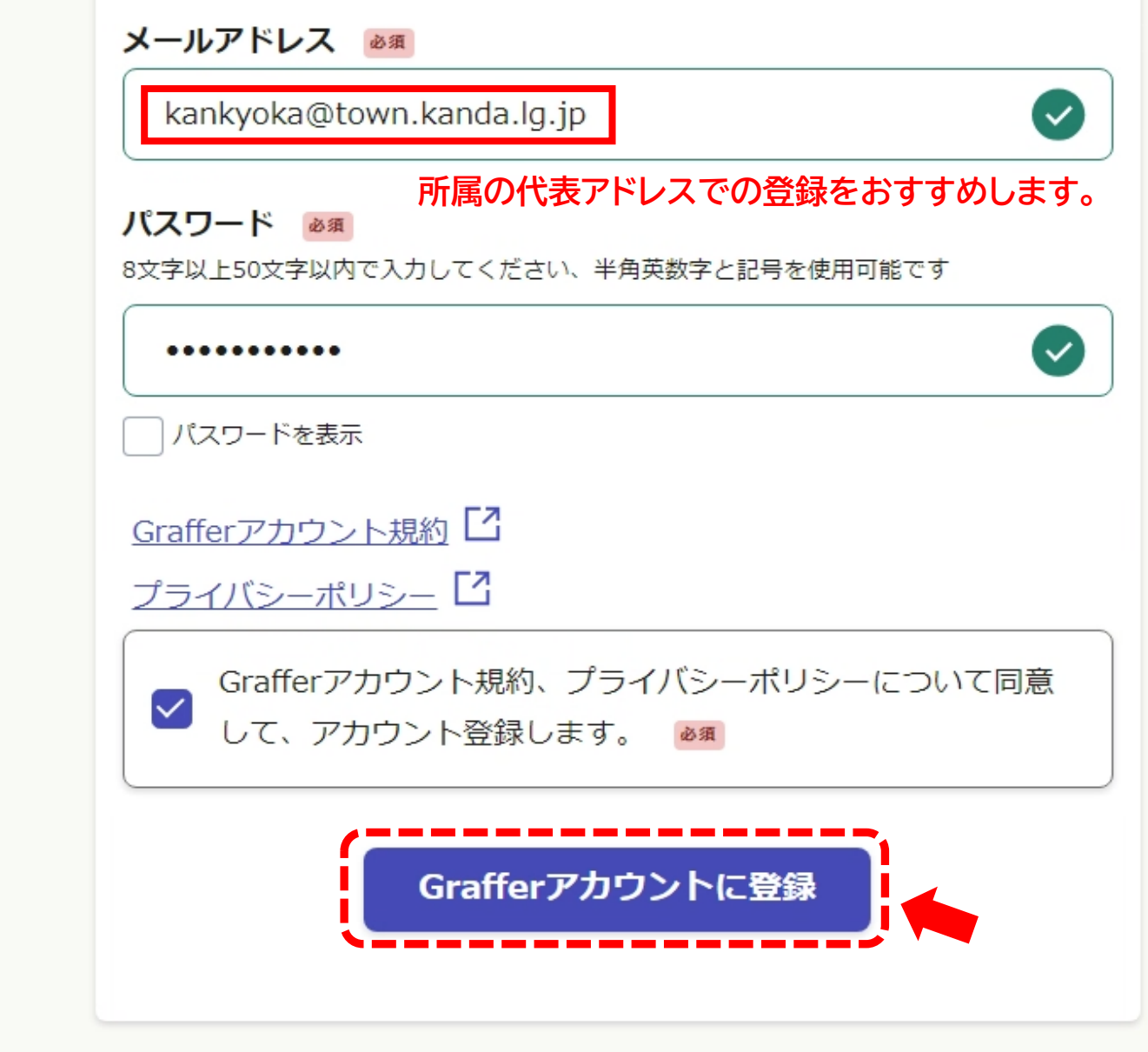

すでにGrafferアカウントをお持ちの方はこちら

# 資料2「ログイン方法(新規アカウント登録)について」 (5/7)

2023/11/08 (水) 17:08 noreply@mail.graffer.jp 【Grafferアカウント】仮登録完了のお知らせ

宛先

本メールは無害化されています。

Graffer のサービス利用アカウントの仮登録が完了しました。

以下の URL をクリックすることでアカウントの本登録が完了します。

ttps://accounts.graffer.jp/activation/18613f51-a38a-426b-9d7a-02d0e0a5cebf

※貼り付ける際は、頭に「h」を付けてください。

送付されたURLをgoogle等で開くと、

「本登録完了」の画面が表示されます。

引き続きサービスをご利用ください。

※本メールにお心当たりの無い方は、support@graffer.jp までご連絡いただけますと幸いです。 ※本メールは自動送信です。このメールにご返信いただいてもお答えする事ができませんのでご了承ください。

株式会社グラファー

ttps://graffer.jp/ Copyright @ Graffer, Inc.

# **資料2「ログイン方法(新規アカウント登録)について」 (6/7)**

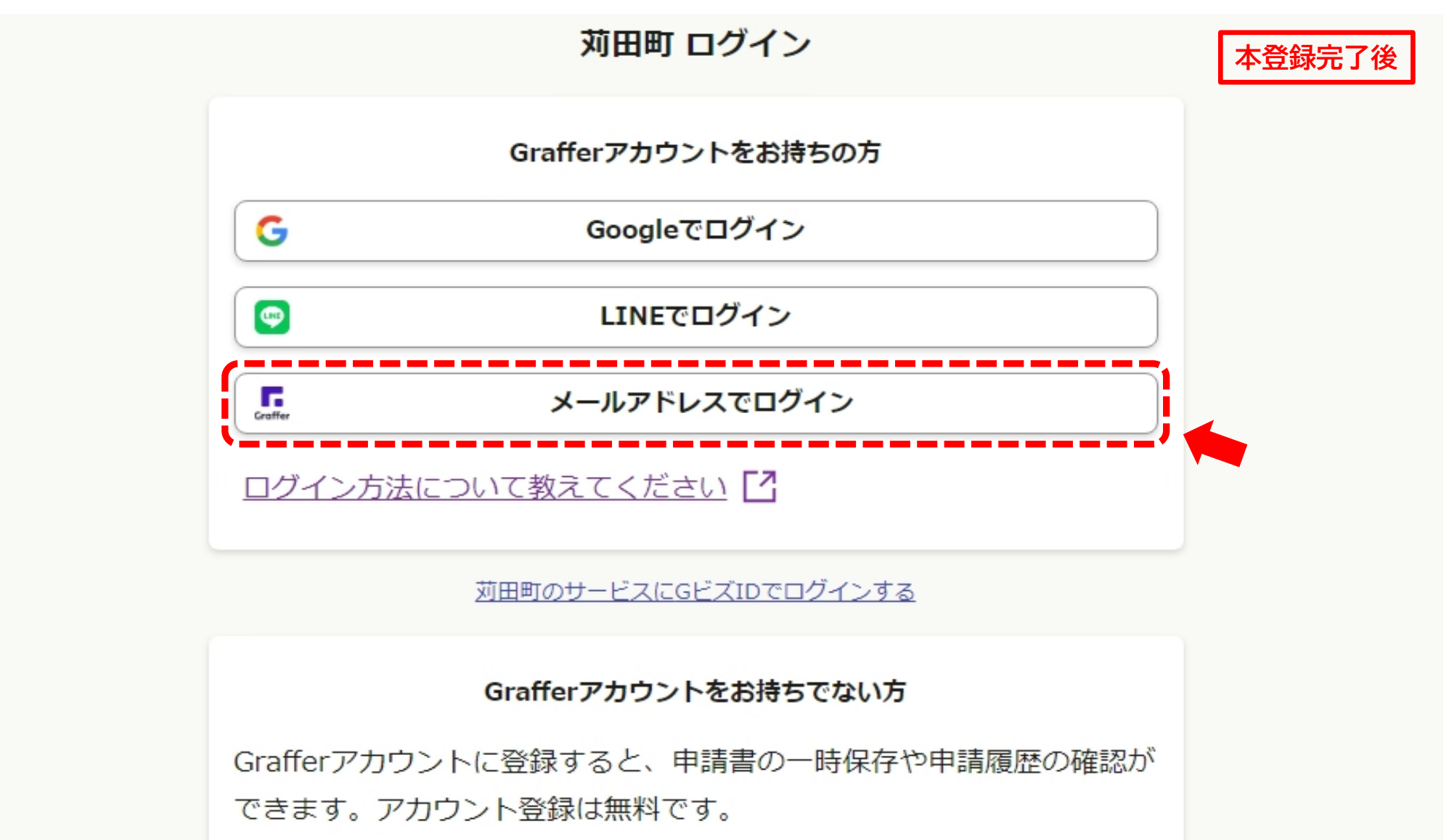

# 新規アカウント登録

## **資料2「ログイン方法(新規アカウント登録)について」 (7/7)**

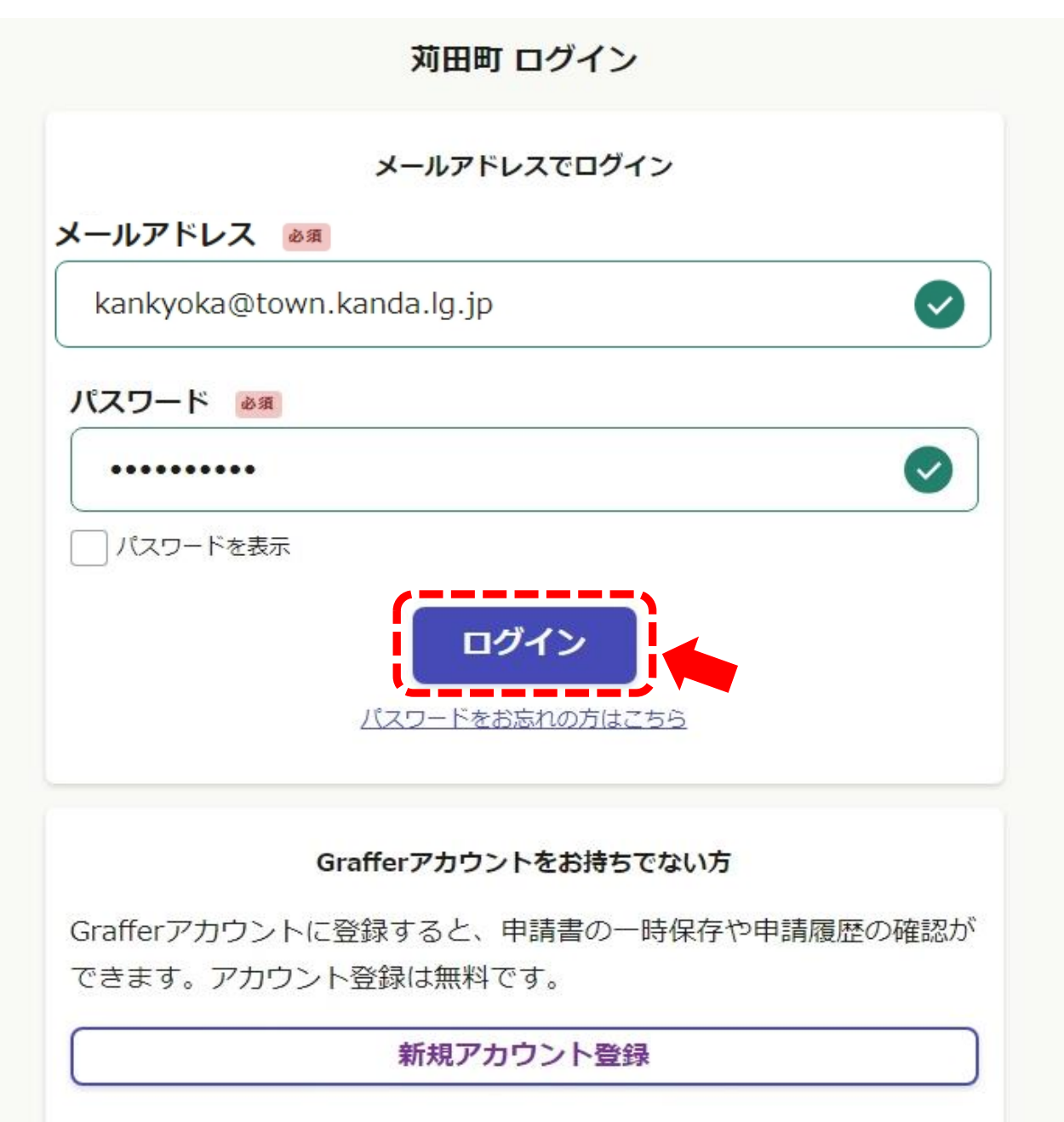